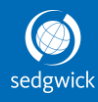

# **Interactive Voice Response System (IVR) for Intermittent and Continuous Leaves of Absence**

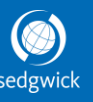

Sedgwick makes it easy to request a new leave, report an intermittent absence, or obtain the status of any open existing intermittent or continuous leave. We are also available to answer questions about your leave application or medical certification forms.

When calling, be sure to have the last four digits of your **ssn and your date of birth** ready to verify your identity.

You can initiate a leave or check on your existing leave by utilizing our online system at: **[hr.uci.edu/](https://hr.uci.edu/sedgwick)sedgwick.**

Sedgwick's IVR is available 24 hours a day; 7 days a week at **1-855-922-2152** select option 1 from the Main Menu.

### **1. To report a new leave**

When prompted, say "*report a new leave*," or press *1*.

You will be transferred to a Service Center Representative who will ask for information related to your leave and answer any questions you may have.

## **3. To verify the status of a previously reported leave**

When prompted, say "*leave status*," or press *3*.

If you are the employee, say 'yes' when prompted if the leave is for you or for a family member.

After successfully authenticate, the system will read the type and status of your current leave, approved start and end dates, and the reason if your leave has been denied.

### **4. To report your return to work date**

When prompted, say *"return to work"* or press 4.

You will be prompted for your actual or estimated return to work date. You will also be asked if you are returning to your same job schedule and duties. If you respond 'no', you will be transferred to a Service Center Representative who will request information about your work restrictions.

### **5. To get help with filling out paperwork**

When prompted, say "*question about forms*," or press 5.

You will be transferred to a Service Center Representative who can answer questions about your leave application or medical certification forms.

### **6. To get our mailing address or fax number**

When prompted, say "*contact information*," or press 6. Tell us whether you need our "*mailing address*" or our "*fax number*."

#### **2. To add an absence to an existing intermittent leave**

You can only add an absence if you have previously applied for a leave.

- When prompted, say "*absence*," or press *2*.
- Next you will be asked if the absence being reported is for you or a family member. Say 'yes' or press 1, or 'no' or press 2 *(supervisor reporting).*
- We will next ask you some questions to verify your identity.
- If you only have one open leave, skip to step 5.
- If you have more than one open leave, select a leave by saying "*this one*" as they are read back to you. To hear the next leave, say "*next.*" **[Note:** You may need to listen to all leaves before selecting one to ensure you select the correct leave. If you have family leaves, you will hear the relationship of the person for which the leave is approved].
- We will ask whether this absence was due to an illness or an office visit. When asked, simply say either "*illness*" or "*office visit*."
- Next, we will need to know the date of the absence. Say the date normally; for example, say "*July first*."
- We will ask how many hours and minutes you will be absent. Say the hours and minutes normally; for example, say "*five hours thirty minutes*."
- Once we have this information, we will read it back to ensure it is correct.
- You will be given a ten-digit confirmation number for future reference. You will need this number if you want to verify the status of your absence later.
- You will be asked if you have any more absences to report.

You are done! The absence has been recorded and will be processed by your Leave Specialist within two business days.